### *ОПИСАНИЕ ПОЛЬЗОВАТЕЛЬСКОГО ИНТЕРФЕЙСА САПР MULTISIM*

Multisim – система автоматизированного проектирования электронных схем. Предназначена для схематического представления и моделирования аналоговых, цифровых и аналогово-цифровых цепей. Примечание : Настоящее пособие предполагает использование программы Multisim версии 14.2.

Интерфейс пользователя программы Multisim 14.2 содержит следующие основные элементы (рис. 1):

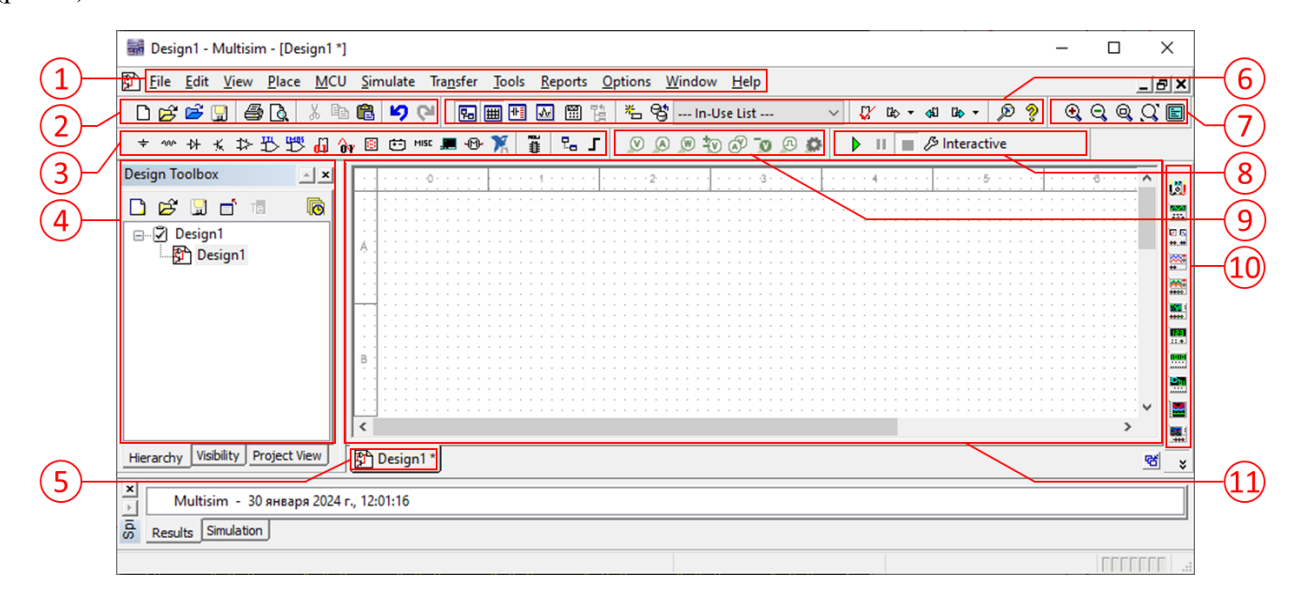

Рис. 1.1 Пользовательский интерфейс программы Multisim

*1* – главное меню; *2* – стандартная инструментальная панель; *3* – инструментальная панель библиотеки электронных компонентов с номинальными значениями параметров компонентов фирмпроизводителей; *4* – инструментальная панель управления проектом; *5* – вкладка активной рабочей области; *6* – основная инструментальная панель; *7* –инструментальная панель настройки размера рабочей области; *8* – инструментальная панель настройки функций моделирования; *9* –инструментальная панель измерительных пробников; *10* – инструментальная панель измерительных приборов; *11* – рабочая область.

### *ЛАБОРАТОРНАЯ РАБОТА №1*

### **ИССЛЕДОВАНИЕ ХАРАКТЕРИСТИК И ПАРАМЕТРОВ ПОЛУПРОВОДНИКОВЫХ ДИОДОВ**

**Цель работы** – исследовать прямую и обратную ветви вольт-амперных характеристик и определить параметры полупроводниковых диодов (светодиода, диода Шоттки, выпрямительного диода, диода Зенера).

### **Перечень экспериментов**

- 1. Исследование прямой и обратной ветвей вольт-амперных характеристик полупроводниковых диодов,
- 2. Определение параметров полупроводниковых диодов.

### *Порядок выполнения работы*

### *1. Исследование прямой и обратной ветвей вольт-амперных характеристик полупроводниковых диодов*

- 1.1. Включить рабочий компьютер.
- 1.2. Запустить приложение Microsoft Excel.
- 1.3. Создать с его помощью табл. 1.1 и заполнить U,V, R1,Ω, Тип прибора. Примечание: 1.Значение P задано по варианту (поз. 1). 2.Значения U,V округлять до первого знака после запятой. 3.Значение R1,Ω задано по варианту (поз. 8).

Таблица 1.1

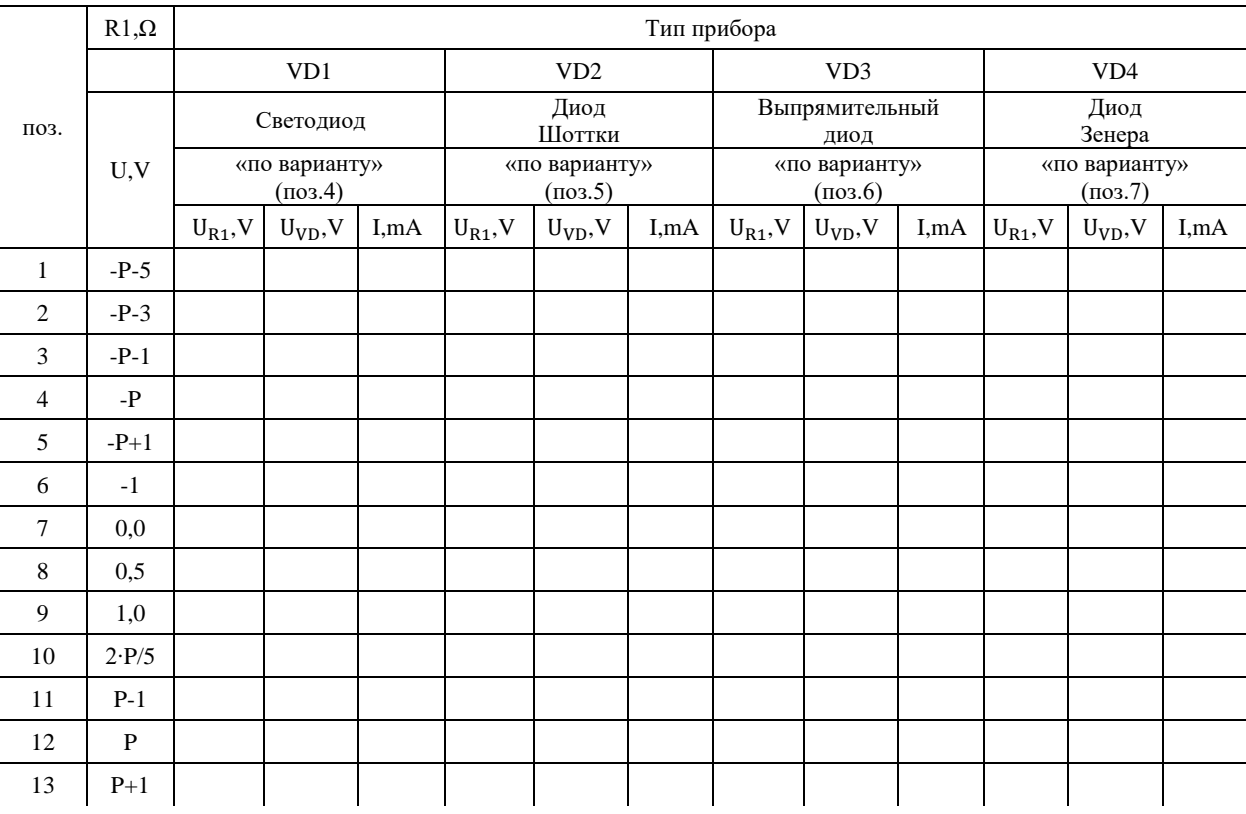

### **Зависимость тока от напряжения**

1.4. Запустить приложение Multisim на рабочем компьютере.

- 1.5. В окне приложения Multisim в меню (рис. 1, поз. 1) Options / Global options / Components / Symbol standard выбрать IEC 60617.
- 1.6. В окне приложения Multisim в меню (рис. 1, поз. 1) Place / Component / для компонента №1 выбрать Group: (табл. 1.2, поз. 3), Family: (табл. 1.2, поз. 4), Component: (табл. 1.2, поз. 5) и разместить его на рабочей области (рис. 1, поз. 11).
- 1.7. Нажать правой кнопкой мыши на компонент, в контекстном меню Properties произвести установку параметров (табл. 1.2, поз. 6).

Таблица 1.2

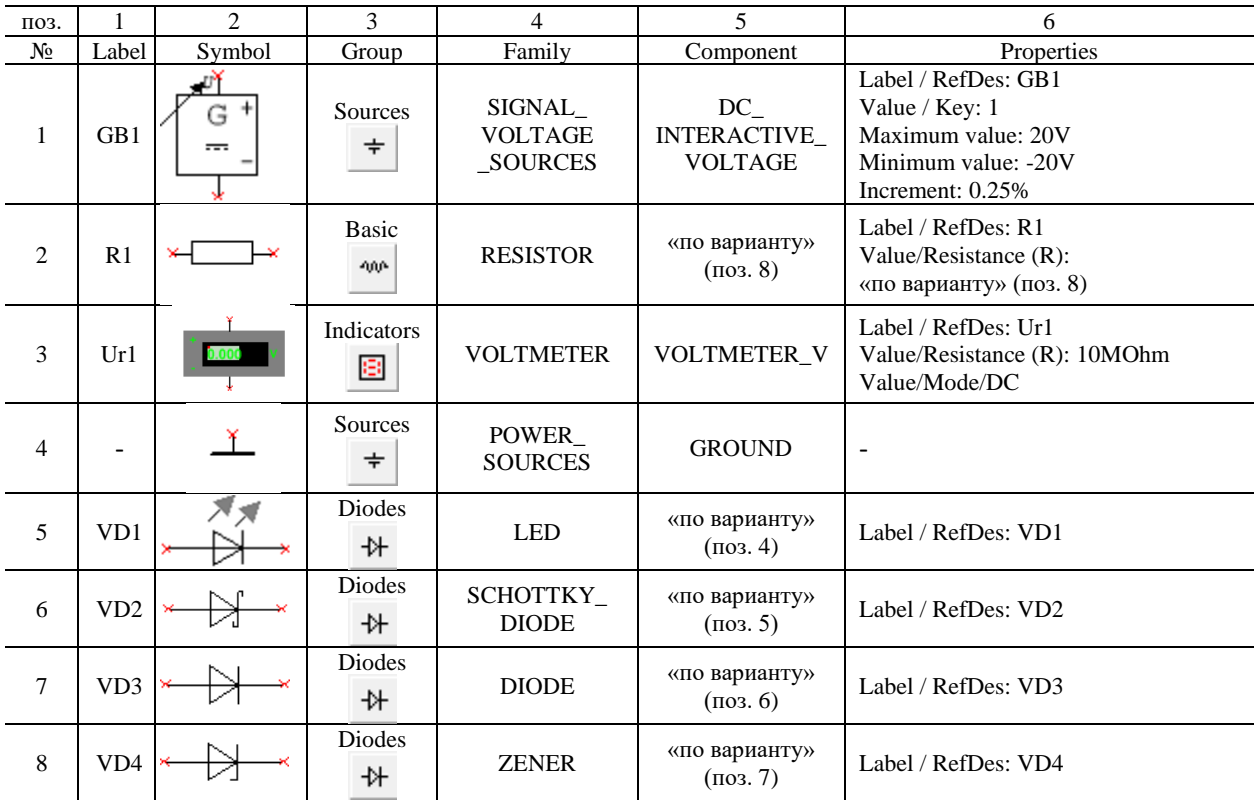

### **Перечень компонентов**

- 1.8. Повторить пп.1.6-1.7 для компонентов №2-5 (табл. 1.2).
- 1.9. Соединить указателем мыши выводы компонентов как показано на рис. 1.1.

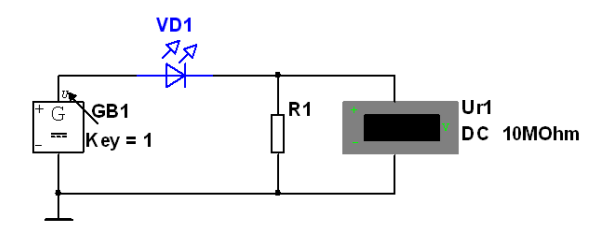

Рис. 1.1 Схема для исследования вольт-амперной характеристики диода

- 1.10. В окне приложения Multisim в меню (рис. 1, поз. 1) Simulate выбрать Run.
- 1.11. Нажимая кнопку num1 на клавиатуре или перемещая ползунок управления, последовательно устанавливать параметр компонента GB1 в соответствии с U,V (табл.1.1 поз. 13-1) и записывать соответствующие измеренные вольтметром Ur1 значения напряжения на резисторе R1 в  $U_{R1}$ , V (табл.1.1, поз. 13-1) для диода VD1.

Примечание : 1.Значения записывать в соответствии с требуемой размерностью. 2.Значения округлять до третьего знака после запятой.

- 1.12. В окне приложения Multisim в меню (рис. 1, поз. 1) Simulate выбрать Stop.
- 1.13. На основании значений  $U_{R1}$ , V (табл.1.1) рассчитать напряжение на диоде VD1 по формуле  $U_{VD}$  =  $U - U_{R1}$  и записать полученные значения в  $U_{VD}$ , V (табл. 1.1 поз. 1-13) для диода VD1. Примечание: 1.Значения записывать в соответствии с требуемой размерностью. 2.Значения округлять до третьего знака после запятой.
- 1.14. На основании значений U<sub>R1</sub>, V и R1, Ω (табл. 1.1) рассчитать ток по формуле I =  $\frac{U_{R1}}{R1}$  $\frac{R_1}{R_1}$  и записать полученные значения в I,mA (табл. 1.1 поз. 1-13) для диода VD1. Примечание : 1.Переводить подставляемые в формулу значения физических величин в систему СИ. 2.Значения

записывать в соответствии с требуемой размерностью. 3.Значения округлять до третьего знака после запятой.

- 1.15. Нажать правой кнопкой мыши на компонент VD1, в контекстном меню выбрать Replace components и повторить пп.1.6-1.7 для компонента №6 (табл. 1.2).
- 1.16. Повторить пп.1.10-1.14 для диода VD2.
- 1.17. Нажать правой кнопкой мыши на компонент VD2, в контекстном меню выбрать Replace components и повторить пп.1.6-1.7 для компонента №7 (табл. 1.2).
- 1.18. Повторить пп.1.10-1.14 для диода VD3.
- 1.19. Нажать правой кнопкой мыши на компонент VD3, в контекстном меню выбрать Replace components и повторить пп.1.6-1.7 для компонента №8 (табл. 1.2).
- 1.20. Повторить пп.1.10-1.14 для диода VD4.
- 1.21. На основе созданной табл. 1.1 на одной диаграмме построить прямые и обратные ветви вольтамперных характеристик диодов VD1, VD2, VD3, VD4, как графики зависимости тока I,mA от напряжения на диоде  $U_{VD}$ , V с помощью приложения Microsoft Excel.

Примечание: 1.Ось ОХ – от -Р-5 до Р+1, V (сетка через 1V), ось ОҮ – от -50 до 50 mA (сетка через 10 mA). 2.Добавить легенду с указанием наименований графиков. 3.Добавить выноску данных с указанием значений U<sub>VD</sub>, V и I,mA на графиках в точках (табл.1.1, поз. 2, 12).

### *2. Определение параметров полупроводниковых диодов*

2.1. Создать табл. 1.3 и заполнить Тип прибора с помощью приложения Microsoft Excel.

Таблица 1.3

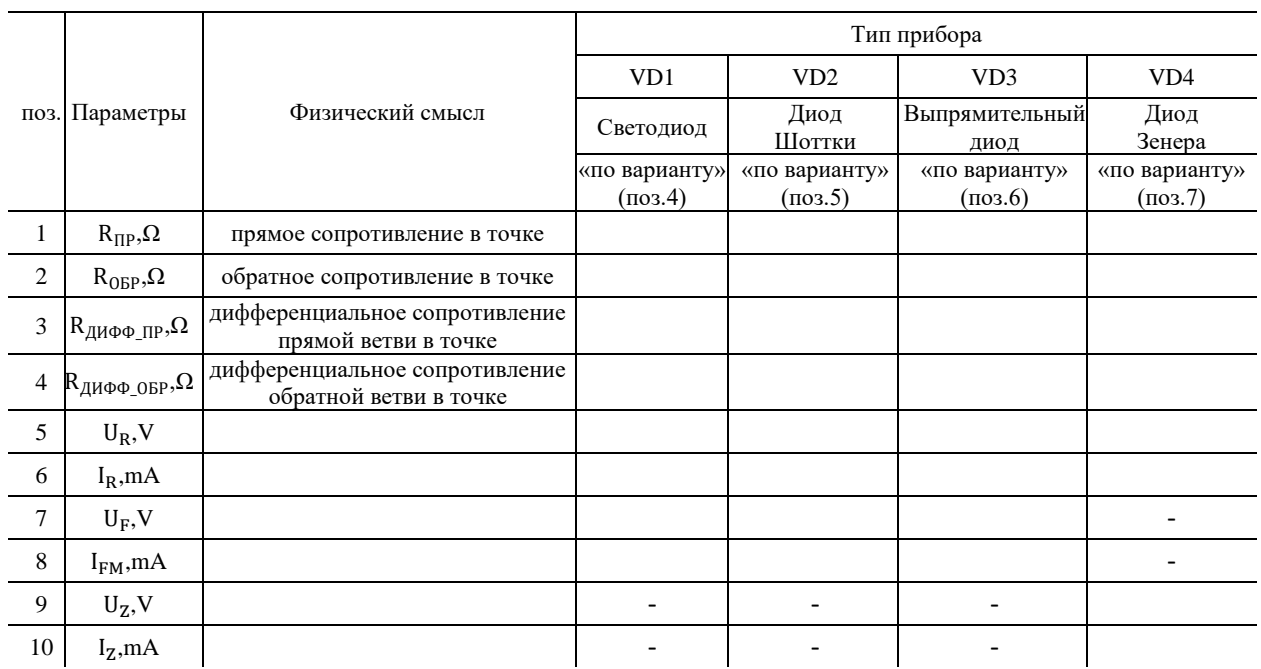

### **Параметры полупроводниковых диодов**

- 2.2. На основании значений U<sub>VD</sub>, V и I,mA (табл. 1.1) рассчитать прямое сопротивление диода в точке (табл. 1.1, поз. 12) по формуле  $R_{\text{HP}_{12}} = \frac{U_{12}}{I_{12}}$  $I_{12}$ и записать полученное значение в  $R_{\text{HP}}, \Omega$ (табл. 1.3, поз. 1) для диода VD1. Примечание : 1.Переводить подставляемые в формулу значения физических величин в систему СИ. 2.Значения записывать в соответствии с требуемой размерностью. 3.Значения округлять до первого знака после запятой.
- 2.3. На основании значений U<sub>VD</sub>, V и I,mA (табл. 1.1) рассчитать обратное сопротивление диода в точке (табл. 1.1, поз. 2) по формуле  $R_{OBP_2} = \frac{U_2}{I_2}$  $\frac{12}{12}$  и записать полученное значение в  $R_{\text{0}BP}$ ,  $\Omega$ (табл. 1.3, поз. 2) для диода VD1.

Примечание : 1.Переводить подставляемые в формулу значения физических величин в систему СИ. 2.Значения записывать в соответствии с требуемой размерностью. 3.Значения округлять до первого знака после запятой.

- 2.4. На основании значений  $U_{VD}$ , V и I, mA (табл. 1.1) рассчитать дифференциальное сопротивление прямой ветви диода в точке (табл. 1.1, поз. 12) по формуле  $R_{\mu\nu\Phi\Phi_{-}IP_{12}} = \frac{U_{12}-U_{11}}{I_{12}-I_{11}}$  $\frac{J_{12}-J_{11}}{I_{12}-I_{11}}$  и записать полученное значение в  $R_{\text{J}H\Phi\Phi}$  пр, $\Omega$  (табл. 1.3, поз. 3) для диода VD1. Примечание : 1.Переводить подставляемые в формулу значения физических величин в систему СИ. 2.Значения записывать в соответствии с требуемой размерностью. 3.Значения округлять до первого знака после запятой.
- 2.5. На основании значений  $U_{VD}$ , V и I, mA (табл. 1.1) рассчитать дифференциальное сопротивление обратной ветви диода в точке (табл. 1.1, поз. 2) по формуле  $R_{\text{A}\text{M}\Phi\Phi_-\text{OBP}_2} = \frac{U_2 - U_3}{I_2 - I_3}$  $\frac{12}{12}-\frac{13}{13}$  и записать полученное значение в  $R_{\mu\nu\Phi\Phi}$  <sub>OБР</sub>, $\Omega$  (табл. 1.3, поз. 4) для диода VD1.

Примечание : 1.Переводить подставляемые в формулу значения физических величин в систему СИ. 2.Значения записывать в соответствии с требуемой размерностью. 3.Значения округлять до первого знака после запятой.

2.6. На основе анализа технической спецификации исследуемого диода VD1 (см. приложение 2-5) определить параметр  $U_R$  и записать полученное значение в  $U_R$ , V (табл. 1.3 поз. 5), а также указать физический смысл (см. ГОСТ 25529-82).

Примечание: Значения записывать в соответствии с требуемой размерностью.

2.7. На основе анализа технической спецификации исследуемого диода VD1 (см. приложения 2-5) определить параметр I<sub>R</sub> и записать полученное значение в I<sub>R</sub>,mA (табл. 1.3 поз. 6), а также указать физический смысл (см. ГОСТ 25529-82).

Примечание: Значения записывать в соответствии с требуемой размерностью.

- 2.8. На основе анализа технической спецификации исследуемого диода VD1 (см. приложения 2-5) определить параметр U<sub>F</sub> и записать полученное значение в U<sub>F</sub>, V (табл. 1.3 поз. 7), а также указать физический смысл (см. ГОСТ 25529-82).
	- Примечание: Значения записывать в соответствии с требуемой размерностью.
- 2.9. На основе анализа технической спецификации исследуемого диода VD1 (см. приложения 2-5) определить параметр  $I_{FM}$  и записать полученное значение в  $I_{FM}$ , mA (табл. 1.3 поз. 8), а также указать физический смысл (см. ГОСТ 25529-82).

Примечание: Значения записывать в соответствии с требуемой размерностью.

- 2.10. Повторить пп.2.2-2.9 для диода VD2.
- 2.11. Повторить пп.2.2-2.9 для диода VD3.
- 2.12. Повторить пп.2.2-2.7 для диода VD4.
- 2.13. На основе анализа технической спецификации исследуемого диода VD4 (см. приложение 5) определить параметр  $U_z$  и записать полученное значение в  $U_z$ , V (табл. 1.3 поз. 9), а также указать физический смысл (см. ГОСТ 25529-82).

Примечание: Значения записывать в соответствии с требуемой размерностью.

2.14. На основе анализа технической спецификации исследуемого диода VD4 (см. приложение 5) определить параметр I<sub>Z</sub> и записать полученное значение в I<sub>Z</sub>,mA (табл. 1.3 поз. 10), а также указать физический смысл (см. ГОСТ 25529-82).

Примечание: Значения записывать в соответствии с требуемой размерностью.

2.15. Выключить рабочий компьютер.

### **Содержание отчета**

- 1. Цель работы.
- 2. Перечень экспериментов.
- 3. Раздел 1. Исследование прямой и обратной ветвей вольт-амперных характеристик полупроводниковых диодов.
- 4. Рисунок 1. Скриншот схемы для исследования прямой и обратной ветвей вольт-амперной характеристики диода (п.1.9 порядка выполнения работы для диода VD1).
- 5. Рисунок 2. Прямые и обратные ветви вольт-амперных характеристик диодов (п.1.21 порядка выполнения работы).
- 6. Таблица 1. Зависимость тока от напряжения (табл. 1.1).
- 7. Раздел 2. Определение параметров полупроводниковых диодов.
- 8. Таблица 2. Параметры полупроводниковых диодов (табл. 1.3).
- 9. Выводы. Ответы на контрольные вопросы. Примечание . 1. Оформление отчета должно быть выполнено в соответствии с пп. 6.1.1, 6.1.2, 6.2.2, 6.2.3, 6.2.4, 6.3.1, 6.3.2, 6.4.6, 6.5.4, 6.5.7, 6.5.8, 6.6.3, 6.6.4, 6.6.6, 6.6.7 ГОСТ 7.32-2017. 2. Отчет должен быть выполнен с помощью приложения Microsoft Word и представлен в электронном виде (формат \*.pdf).

### **Контрольные вопросы**

- 1. Что называется электронно-дырочным переходом?
- 2. Какие полупроводниковые приборы называются диодами?
- 3. Какие существуют виды диодов и к каким из них относятся диоды, исследуемые в работе?
- 4. Какие условные графические (см. ГОСТ 2.730-73) и буквенные (см. ГОСТ 2.710-81) обозначения имеют диоды в зависимости от вида?
- 5. Какие характеристики диодов были исследованы в работе и как они были получены?
- 6. Какие характерные области можно выделить на характеристиках исследуемых диодов?
- 7. Как и почему различаются характеристики исследуемых диодов?
- 8. Какие параметры и как определяются по характеристикам диодов?

## П Р И Л О Ж Е Н И Е 1

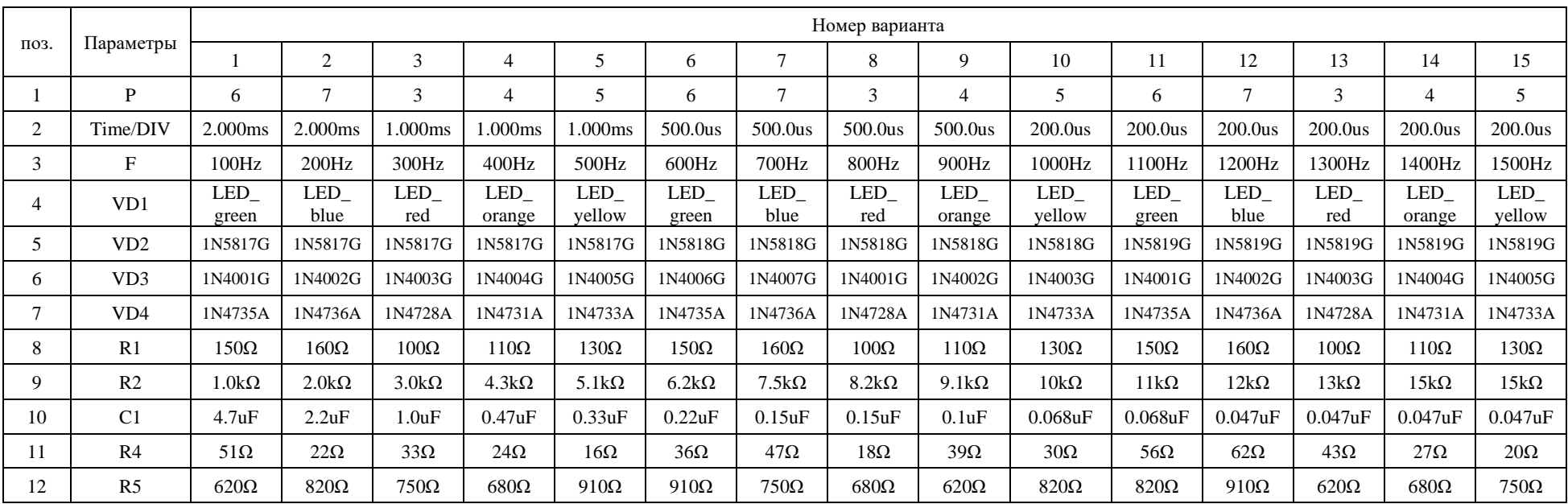

## **Варианты заданий**

## ПРИЛОЖЕНИЕ 2

### **Selection Guide**

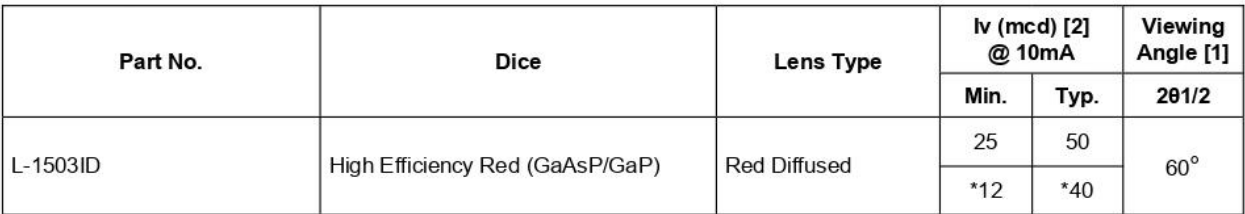

Notes:

1. 01/2 is the angle from optical centerline where the luminous intensity is 1/2 of the optical peak value.<br>2. Luminous intensity/ luminous Flux: +/-15%.<br>\* Luminous intensity value is traceable to the CIE127-2007 compliant

### Electrical / Optical Characteristics at TA=25°C

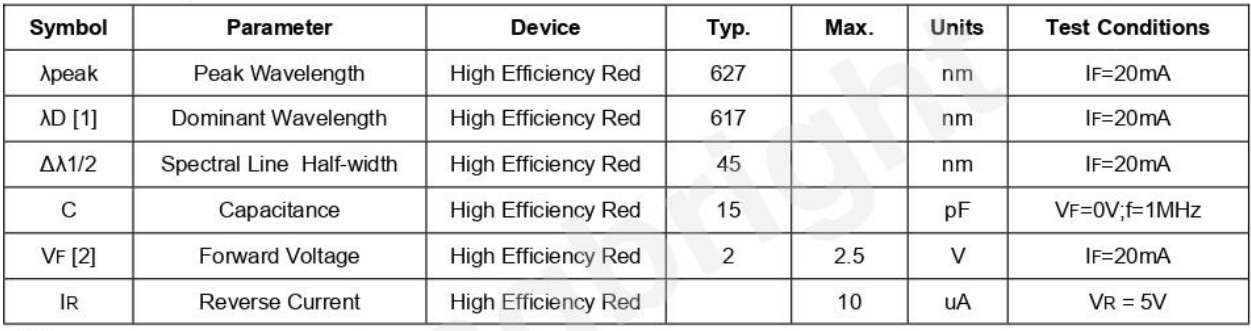

Notes:

Notes:<br>1. Wavelength: +/-1nm.<br>2. Forward Voltage: +/-0.1V.<br>3. Wavelength value is traceable to the CIE127-2007 compliant national standards.

### Absolute Maximum Ratings at TA=25°C

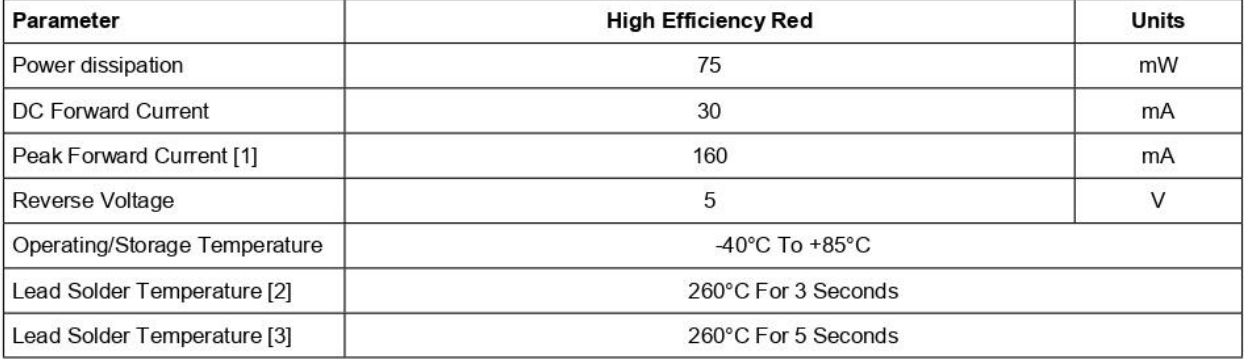

Notes:

Notes.<br>1.1/10 Duty Cycle, 0.1ms Pulse Width.<br>2. 2mm below package base.<br>3. 5mm below package base.

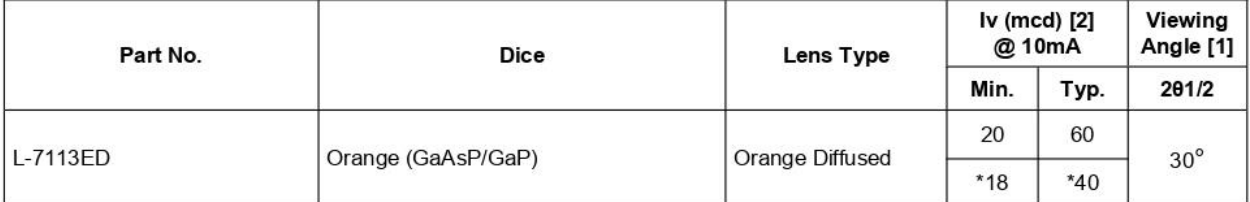

Notes:

1. Physics.<br>1. 91/2 is the angle from optical centerline where the luminous intensity is 1/2 of the optical peak value.<br>2. Luminous intensity/ luminous Flux: +/-15%.<br>\* Luminous intensity value is traceable to the CIE127-20

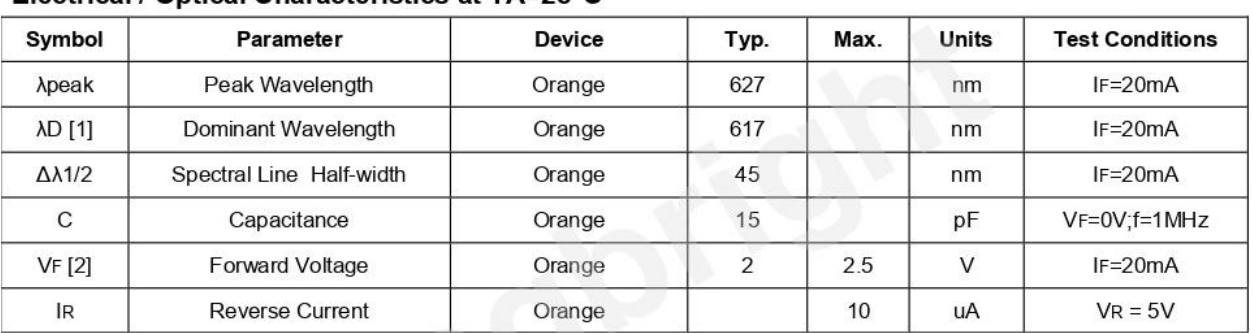

### Electrical / Optical Characteristics at TA=25°C

Notes:

Notes.<br>1.Wavelength: +/-1nm.<br>2. Forward Voltage: +/-0.1V.<br>3. Wavelength value is traceable to the CIE127-2007 compliant national standards.

### Absolute Maximum Ratings at TA=25°C

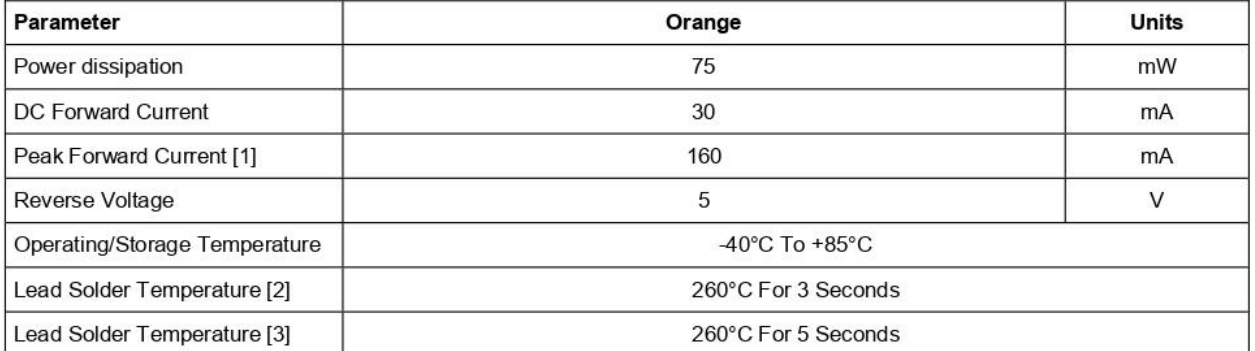

Notes:

Notes.<br>1.1/10 Duty Cycle, 0.1ms Pulse Width.<br>2. 2mm below package base.<br>3. 5mm below package base.

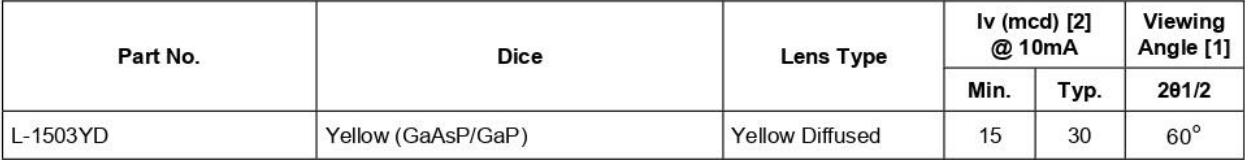

Notes:

1.000.<br>The angle from optical centerline where the luminous intensity is 1/2 of the optical peak value.<br>2. Luminous intensity/ luminous Flux: +/-15%.<br>3. Luminous intensity value is traceable to the CIE127-2007 compliant na

### Electrical / Optical Characteristics at TA=25°C

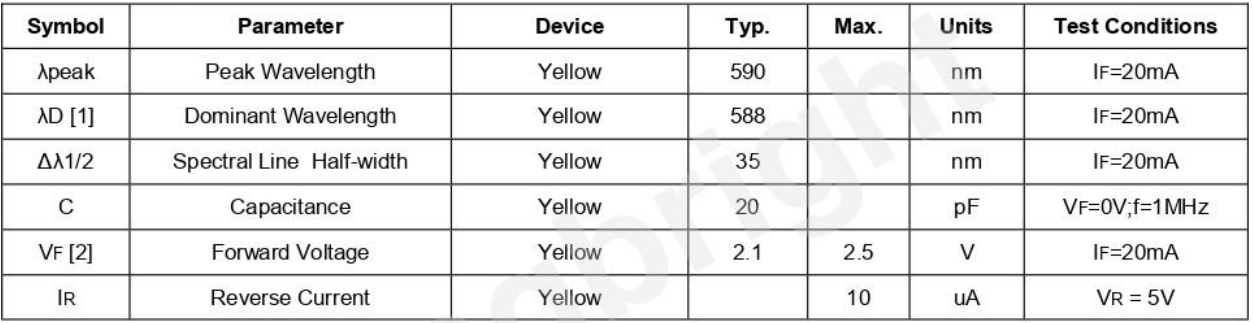

Notes:

1. Wavelength: +/-1nm.<br>2. Forward Voltage: +/-0.1V.<br>3. Wavelength value is traceable to the CIE127-2007 compliant national standards.

### Absolute Maximum Ratings at TA=25°C

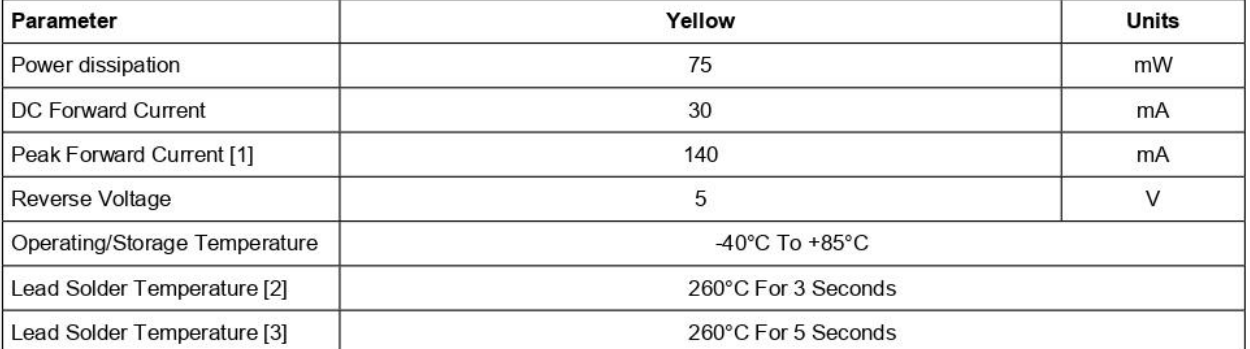

Notes:<br>1. 1/10 Duty Cycle, 0.1ms Pulse Width.<br>2. 2mm below package base.<br>3. 5mm below package base.

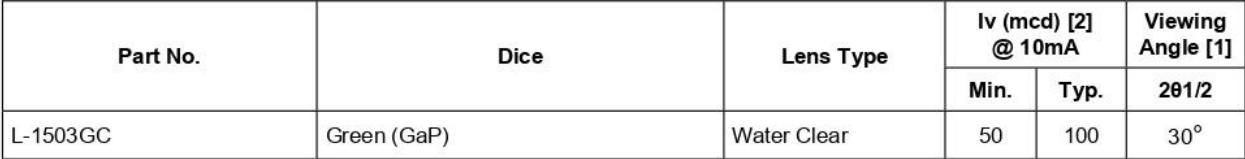

Notes:

1. et /2 is the angle from optical centerline where the luminous intensity is 1/2 of the optical peak value.<br>2. Luminous intensity/ luminous Flux: +/-15%.

3. Luminous intensity value is traceable to the CIE127-2007 compliant national standards.

### Electrical / Optical Characteristics at TA=25°C

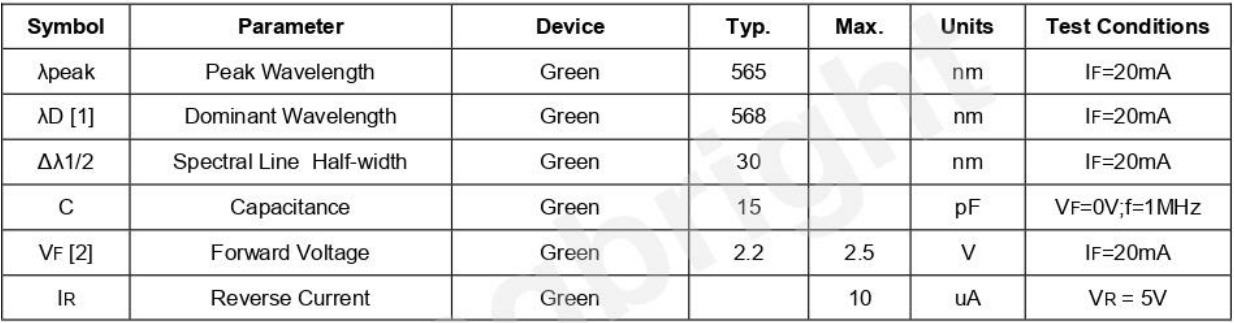

Notes:

no.es.<br>1.Wavelength: +/-1nm.<br>2. Forward Voltage: +/-0.1V.<br>3. Wavelength value is traceable to the CIE127-2007 compliant national standards.

### Absolute Maximum Ratings at TA=25°C

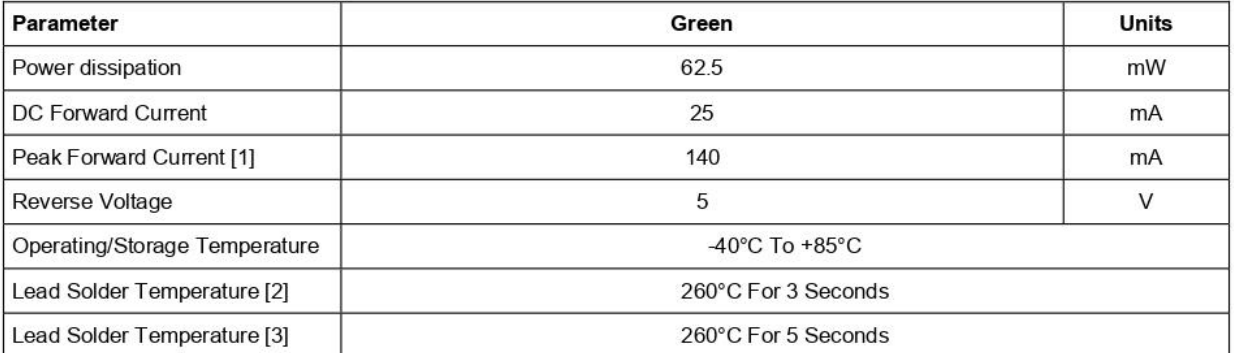

Notes:

1. 1/10 Duty Cycle, 0.1 ms Pulse Width.<br>2. 2mm below package base.

3. 5mm below package base.

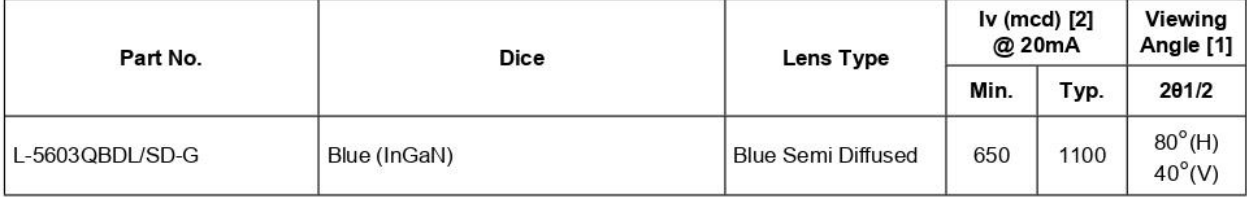

Notes:

1.000.<br>1.01/2 is the angle from optical centerline where the luminous intensity is 1/2 of the optical peak value.<br>2. Luminous intensity/ luminous Flux: +/-15%.<br>3. Luminous intensity value is traceable to the CIE127-2007 co

### Electrical / Optical Characteristics at TA=25°C

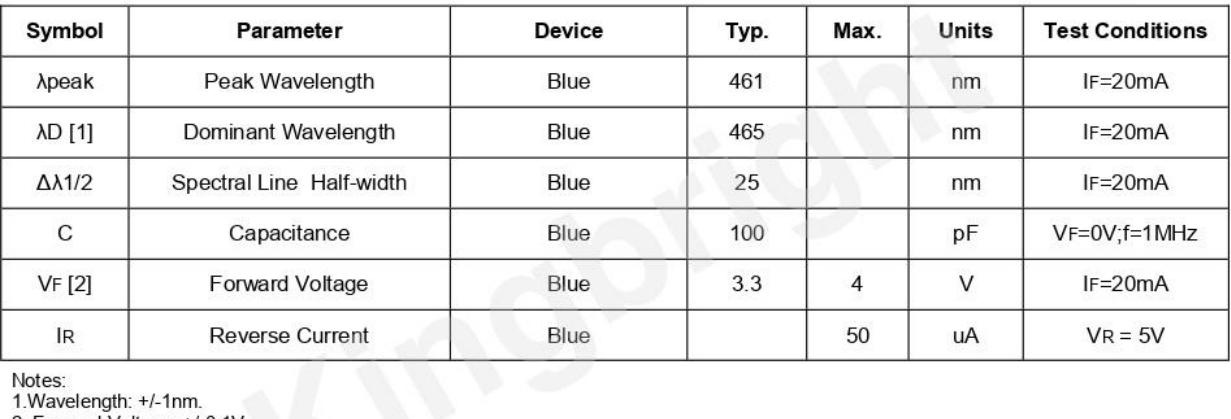

Notes:<br>1.Wavelength: +/-1nm.<br>2. Forward Voltage: +/-0.1V.<br>3. Wavelength value is traceable to the CIE127-2007 compliant national standards.

### Absolute Maximum Ratings at TA=25°C

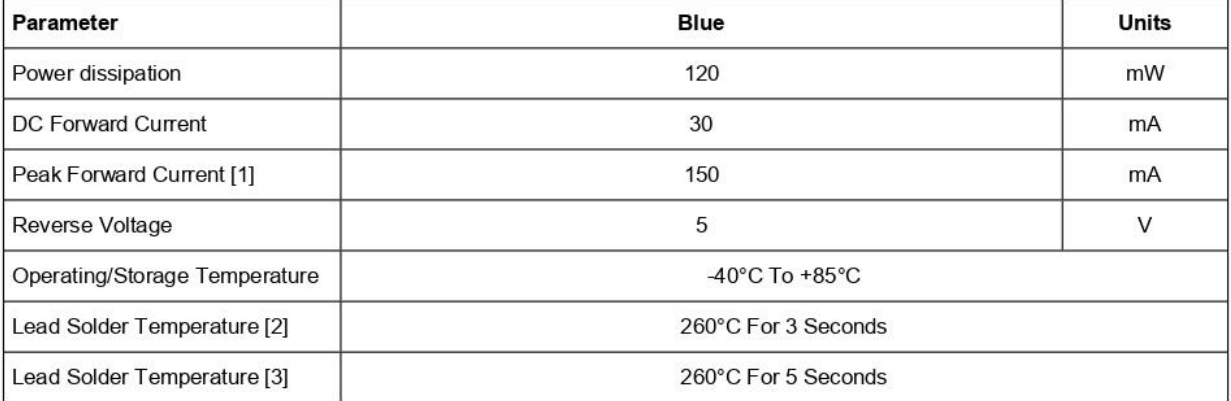

Notes:<br>1. 1/10 Duty Cycle, 0.1ms Pulse Width.<br>2. 2mm below package base.<br>3. 5mm below package base.

## 1N5817, 1N5818, 1N5819

1N5817 and 1N5819 are Preferred Devices

## **Axial Lead Rectifiers**

This series employs the Schottky Barrier principle in a large area metal-to-silicon power diode. State-of-the-art geometry features chrome barrier metal, epitaxial construction with oxide passivation and metal overlap contact. Ideally suited for use as rectifiers in low-voltage, high-frequency inverters, free wheeling diodes, and polarity protection diodes.

### **Features**

- Extremely Low  $V_F$
- Low Stored Charge, Majority Carrier Conduction
- Low Power Loss/High Efficiency
- These are Pb-Free Devices\*

### **Mechanical Characteristics:**

- Case: Epoxy, Molded
- Weight: 0.4 Gram (Approximately)
- · Finish: All External Surfaces Corrosion Resistant and Terminal Leads are Readily Solderable
- Lead Temperature for Soldering Purposes: 260°C Max for 10 Seconds
- · Polarity: Cathode Indicated by Polarity Band
- ESD Ratings: Machine Model =  $C$  (>400 V) Human Body Model =  $3B$  (>8000 V)

## ПРИЛОЖЕНИЕЗ

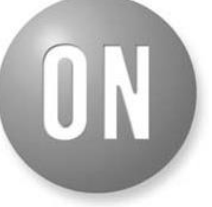

### **ON Semiconductor®**

http://onsemi.com

### **SCHOTTKY BARRIER RECTIFIERS** 1.0 AMPERE 20, 30 and 40 VOLTS

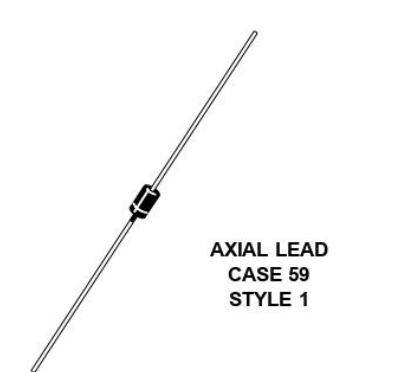

### **MARKING DIAGRAM**

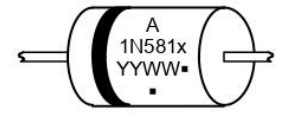

=Assembly Location 1N581x =Device Number x= 7, 8, or 9 YY  $=$ Year =Work Week **WW** =Ph-Free Package (Note: Microdot may be in either location)

#### **ORDERING INFORMATION**

See detailed ordering and shipping information on page 6 of this data sheet

\*For additional information on our Pb-Free strategy and soldering details, please download the ON Semiconductor Soldering and Mounting Techniques Reference Manual, SOLDERRMD.

Preferred devices are recommended choices for future use and best overall value.

### 1N5817, 1N5818, 1N5819

### **MAXIMUM RATINGS**

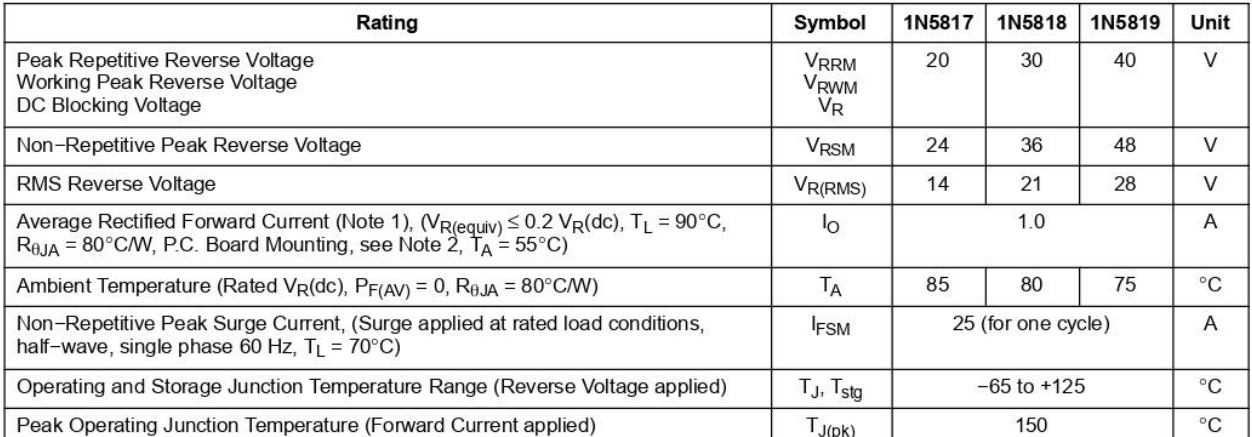

Stresses exceeding Maximum Ratings may damage the device. Maximum Ratings are stress ratings only. Functional operation above the<br>Recommended Operating Conditions is not implied. Extended exposure to stresses above the Rec

### **THERMAL CHARACTERISTICS (Note 1)**

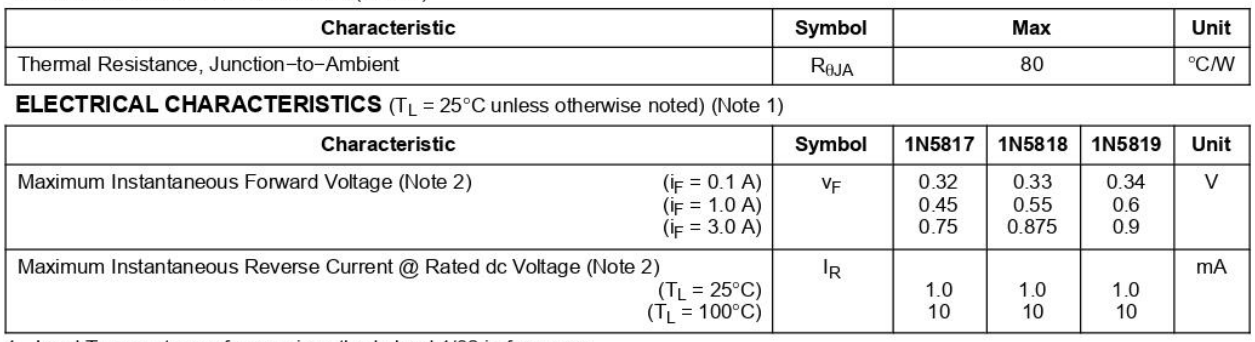

1. Lead Temperature reference is cathode lead  $1/32$  in from case.<br>2. Pulse Test: Pulse Width =  $300 \mu s$ , Duty Cycle =  $2.0\%$ .

## ПРИЛОЖЕНИЕ 4

## 1N4001, 1N4002, 1N4003, 1N4004, 1N4005, 1N4006, 1N4007

## **Axial Lead Standard Recovery Rectifiers**

This data sheet provides information on subminiature size, axial lead mounted rectifiers for general-purpose low-power applications.

### **Features**

- · Shipped in Plastic Bags, 1000 per bag
- Available Tape and Reeled, 5000 per reel, by adding a "RL" suffix to the part number
- Available in Fan-Fold Packaging, 3000 per box, by adding a "FF" suffix to the part number
- · Pb-Free Packages are Available

#### **Mechanical Characteristics**

- · Case: Epoxy, Molded
- $\bullet$  Weight: 0.4 gram (approximately)
- · Finish: All External Surfaces Corrosion Resistant and Terminal Leads are Readily Solderable
- Lead and Mounting Surface Temperature for Soldering Purposes: 260°C Max. for 10 Seconds, 1/16 in. from case
- · Polarity: Cathode Indicated by Polarity Band

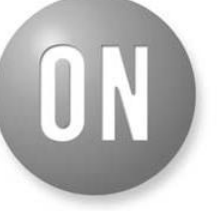

### **ON Semiconductor®**

http://onsemi.com

## **LEAD MOUNTED RECTIFIERS** 50-1000 VOLTS **DIFFUSED JUNCTION**

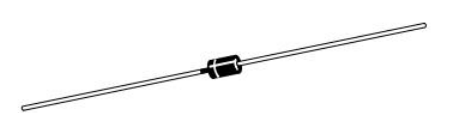

**CASE 59-10 AXIAL LEAD PLASTIC** 

### **MARKING DIAGRAM**

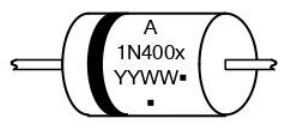

= Assembly Location  $1N400x = Device$  Number  $= 1, 2, 3, 4, 5, 6$  or 7  $\mathbf{x}$ YY  $=$  Year **WW** = Work Week  $=$  Pb-Free Package (Note: Microdot may be in either location)

#### **ORDERING INFORMATION**

See detailed ordering and shipping information on page 5 of this data sheet.

\*For additional information on our Pb-Free strategy and soldering details, please download the ON Semiconductor Soldering and Mounting Techniques Reference Manual, SOLDERRM/D.

### 1N4001, 1N4002, 1N4003, 1N4004, 1N4005, 1N4006, 1N4007

### **MAXIMUM RATINGS**

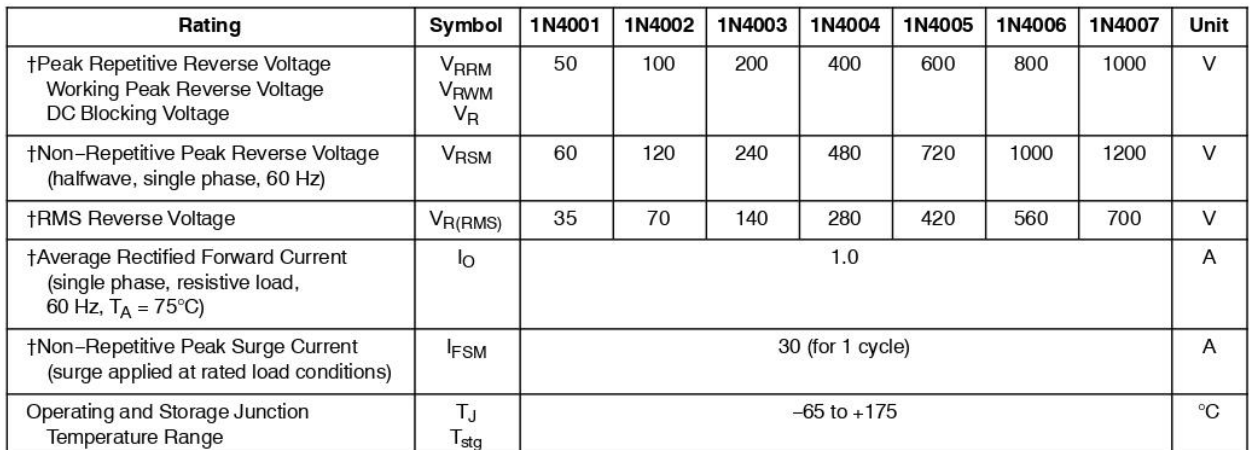

Stresses exceeding Maximum Ratings may damage the device. Maximum Ratings are stress ratings only. Functional operation above the<br>Recommended Operating Conditions is not implied. Extended exposure to stresses above the Rec

### THERMAL CHARACTERISTICS

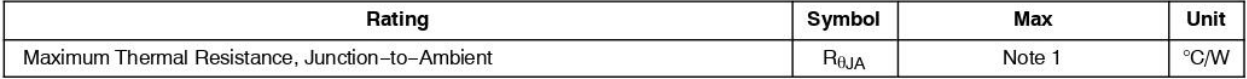

#### ELECTRICAL CHARACTERISTICS<sup>+</sup>

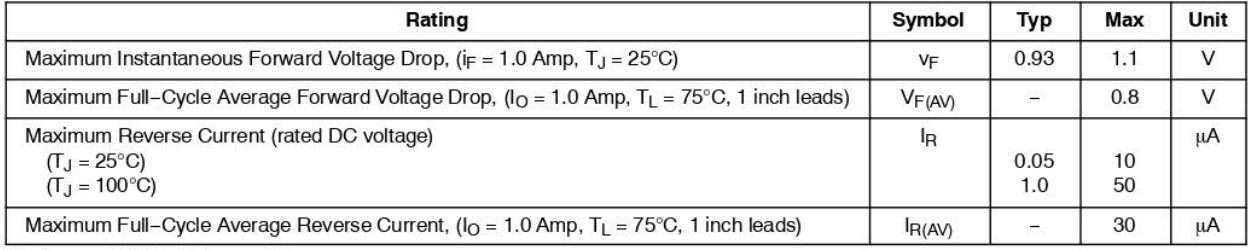

+Indicates JEDEC Registered Data

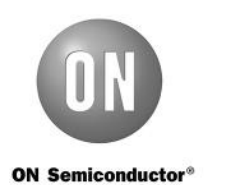

## 1N4728A - 1N4758A **Zener Diodes**

### Tolerance =  $5%$

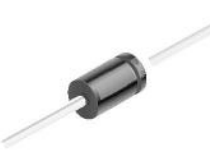

DO-41 Glass case COLOR BAND DENOTES CATHODE

## Absolute Maximum Ratings \* T<sub>a</sub> = 25°C unless otherwise noted

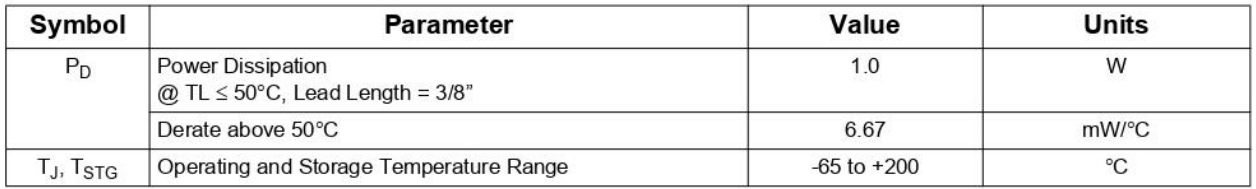

\* These ratings are limiting values above which the serviceability of the diode may be impaired.

## Electrical Characteristics Ta = 25°C unless otherwise noted

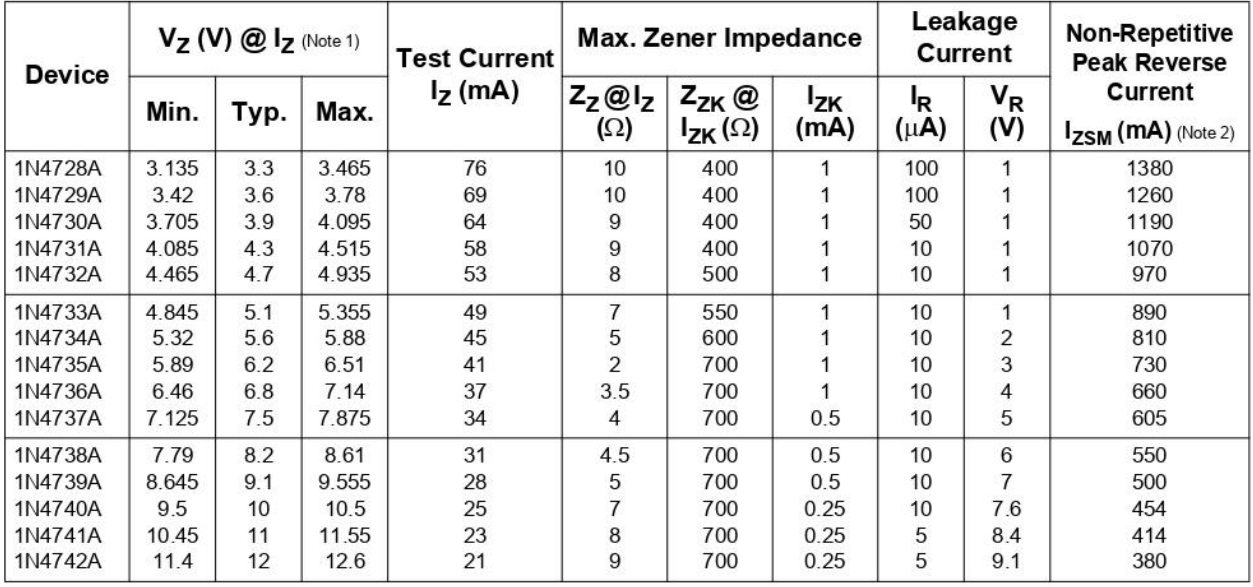

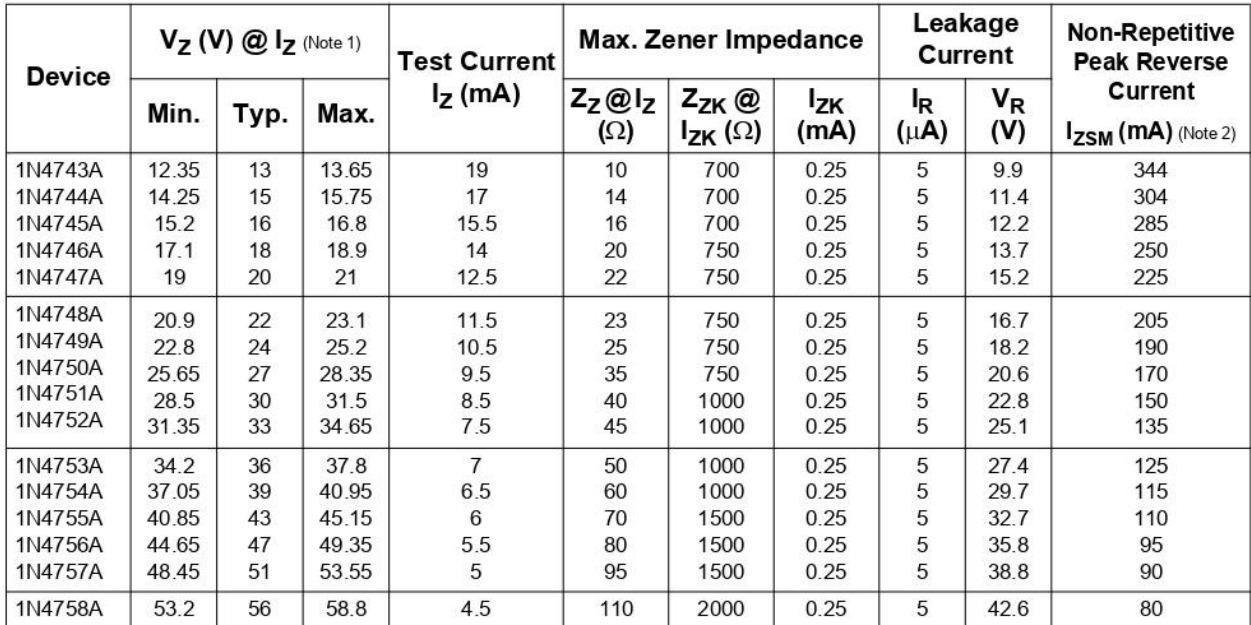

Notes:

## **Top Mark Information**

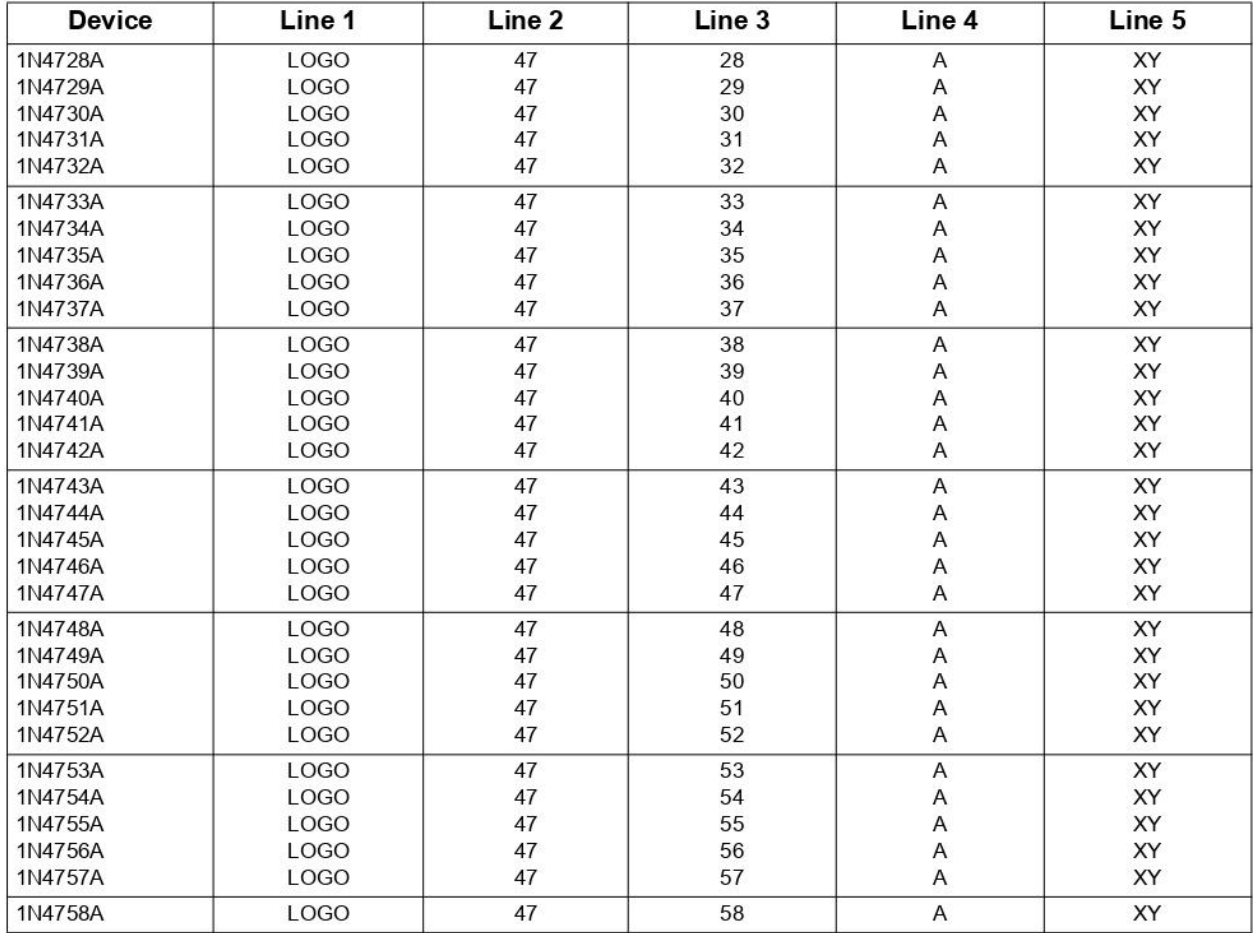

## **NPN General - Purpose Amplifier**

## 2N3904

### **Description**

This device is designed as a general-purpose amplifier and switch. The useful dynamic range extends to 100 mA as a switch and to 100 MHz as an amplifier.

#### **MAXIMUM RATINGS**

(Values are at  $T_A = 25^{\circ}$ C unless otherwise noted.) (Note 1, Note 2)

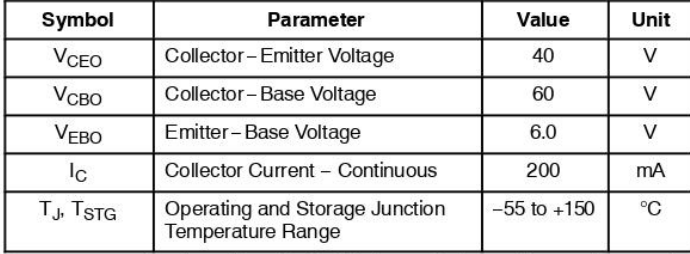

Stresses exceeding those listed in the Maximum Ratings table may damage the device. If any of these limits are exceeded, device functionality should not be assumed, damage may occur and reliability may be affected.

- 1. These ratings are based on a maximum junction temperature of 150°C.
- 2. These are steady-state limits. ON Semiconductor should be consulted on applications involving pulsed orlow-duty cycle operations.

### THERMAL CHARACTERISTICS

(Values are at  $T_A = 25^{\circ}$ C unless otherwise noted.)

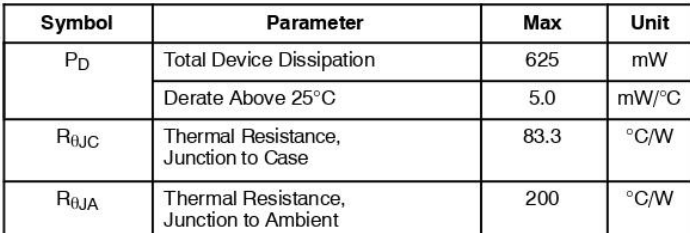

## ПРИЛОЖЕНИЕ 6

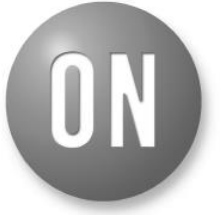

### **ON Semiconductor®**

www.onsemi.com

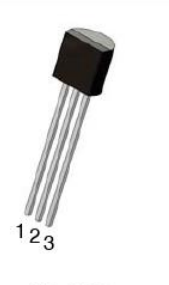

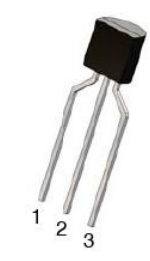

TO-923 CASE 135AN

TO-923 **LEADFORMED** CASE 135AR

### **MARKING DIAGRAM**

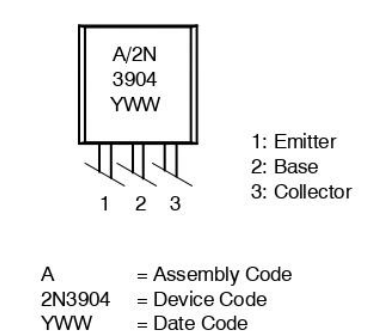

### **ORDERING INFORMATION**

See detailed ordering and shipping information in the package dimensions section on page 6 of this data sheet.

### 2N3904

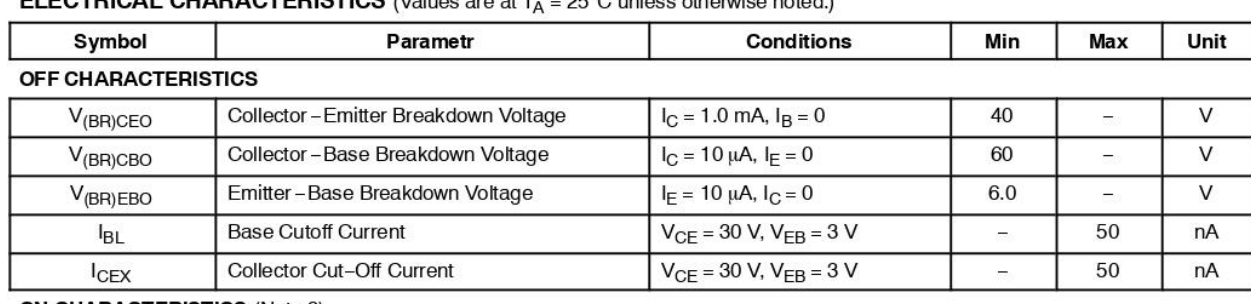

### **FI FCTRICAL CHARACTERISTICS** (Values are at  $T_A = 25^{\circ}$ C unless otherwise noted.)

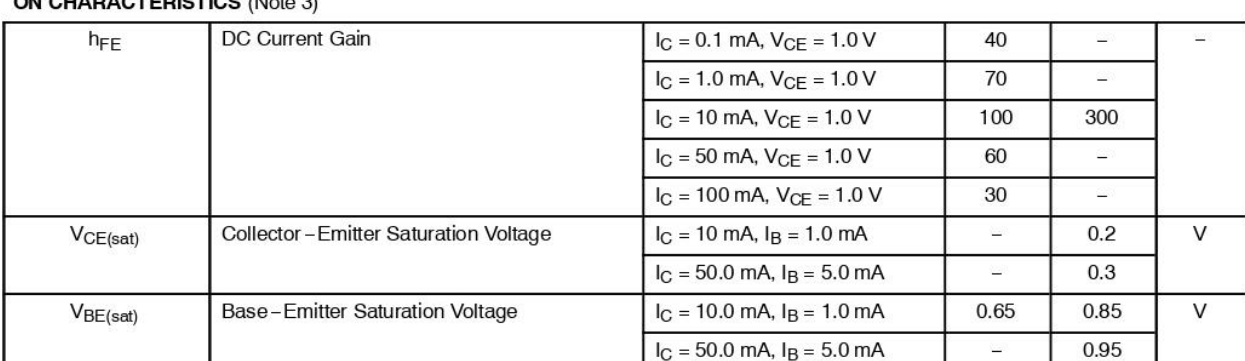

#### **SMALL-SIGNAL CHARACTERISTICS**

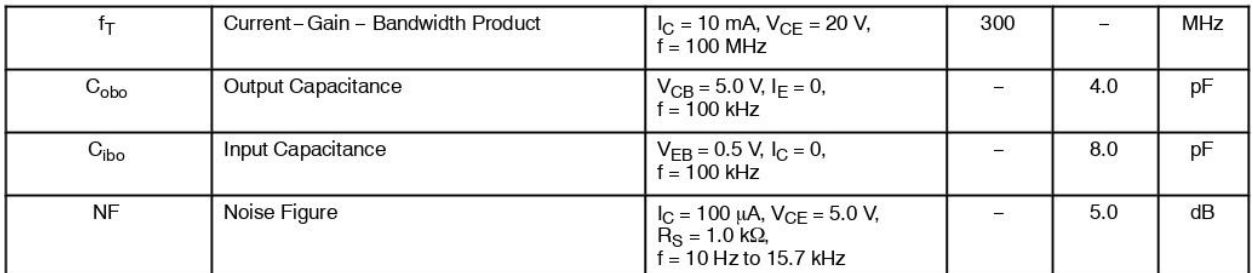

#### SWITCHING CHARACTERISTICS

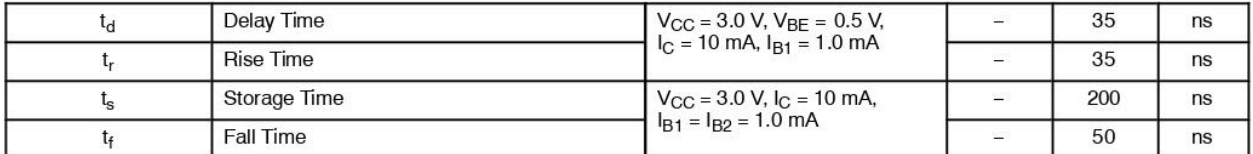

Product parametric performance is indicated in the Electrical Characteristics for the listed test conditions, unless otherwise noted. Product performance may not be indicated by the Electrical Characteristics if operated

## ПРИЛОЖЕНИЕ 7

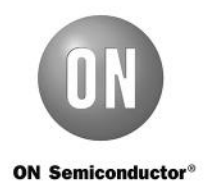

# J211 / MMBFJ211 **N-Channel RF Amplifier**

## **Description**

This device is designed for HF/VHF mixer/amplifier and applications where process 50 is not adequate. Sufficient gain and low-noise for sensitive receivers. Sourced from process 90.

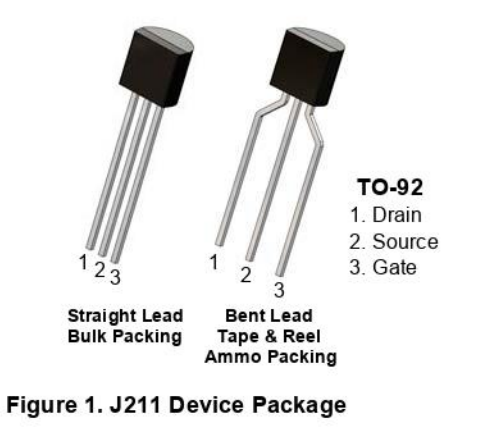

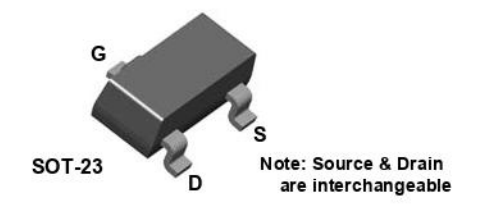

Figure 2. MMBFJ211 Device Package

## **Ordering Information**

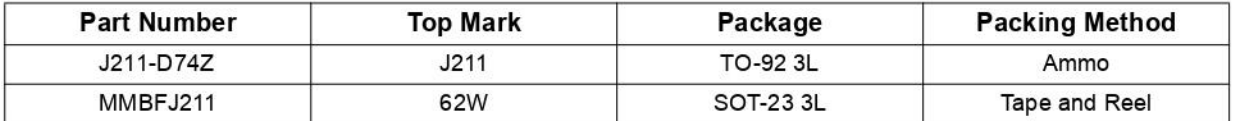

## Absolute Maximum Ratings(1), (2)

Stresses exceeding the absolute maximum ratings may damage the device. The device may not function or be operable above the recommended operating conditions and stressing the parts to these levels is not recommended. In addition, extended exposure to stresses above the recommended operating conditions may affect device reliability. The absolute maximum ratings are stress ratings only. Values are at  $T_A = 25^{\circ}$ C unless otherwise noted.

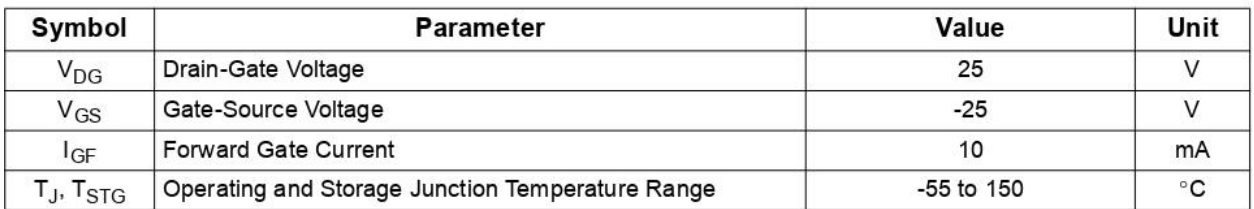

Notes:

- 1. These ratings are based on a maximum junction temperature of 150°C.
- 2. These are steady-state limits. ON Semiconductor should be consulted on applications involving pulsed or lowduty-cycle operations.

## **Thermal Characteristics**

Values are at  $T_A = 25^{\circ}$ C unless otherwise noted.

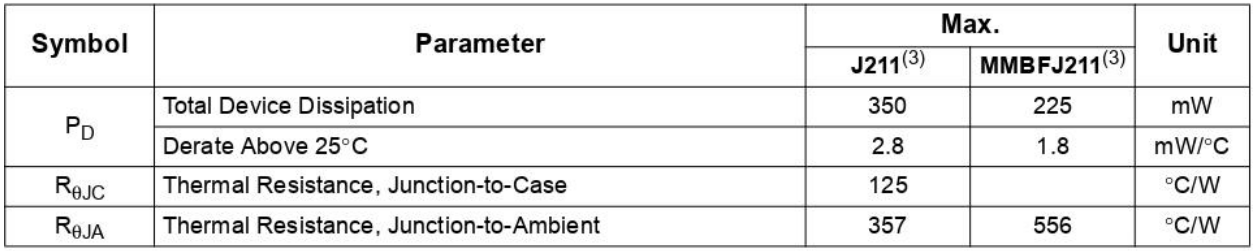

Note:

3. Device mounted on FR-4 PCB 36mm × 18mm × 1.5mm; mounting pad for the collector lead minimum 6cm<sup>2</sup>.

## **Electrical Characteristics**

Values are at  $T_A = 25^{\circ}$ C unless otherwise noted.

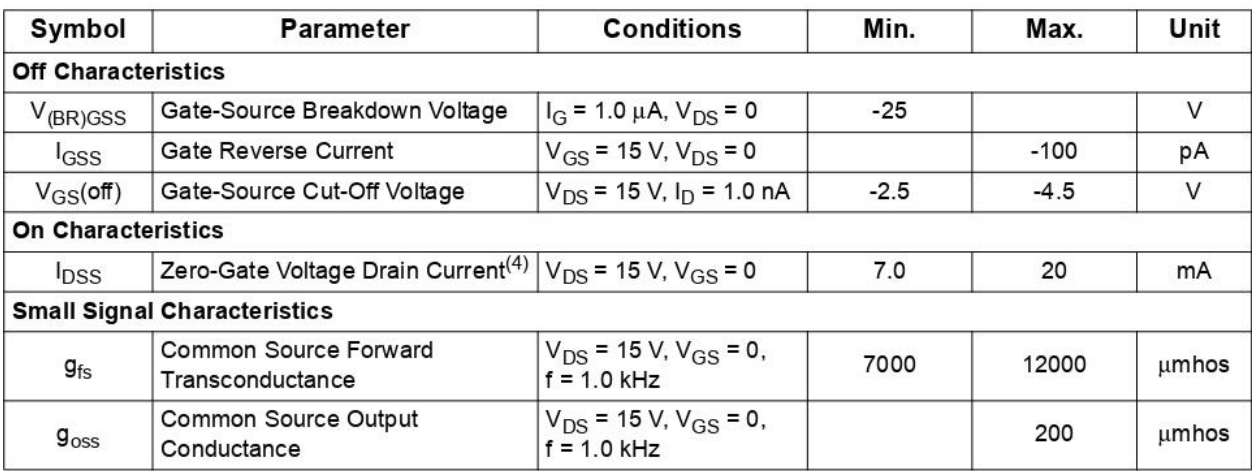

Note:

4. Pulse test: pulse width  $\leq 300 \,\mu s$